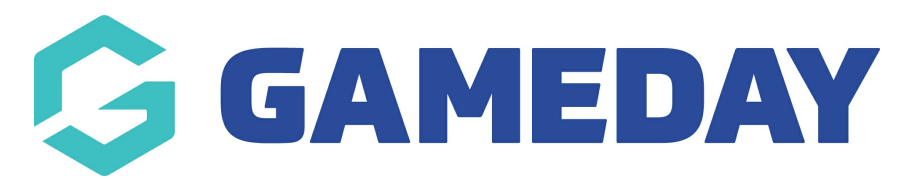

# **How do I view an entrant's Event Participant ID?**

Last Modified on 09/04/2024 3:51 pm AEST

Administrators can view the Event Participant IDs entrants are assigned upon registrationthrough the steps below:

#### 1. In the left-hand menu, click **Events** > **MANAGE EVENTS**

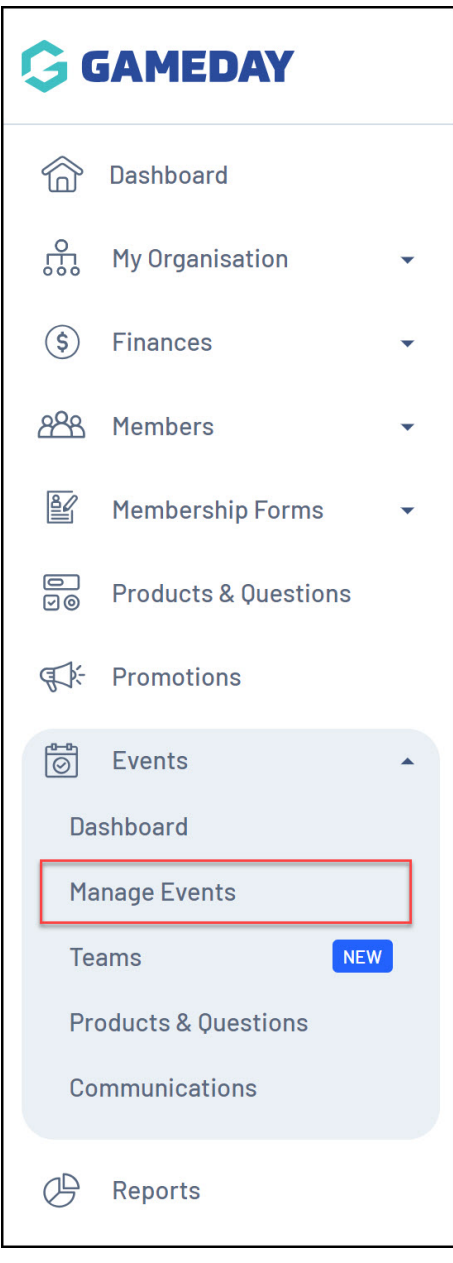

2. Click on the **Actions** arrow next to the relevant event

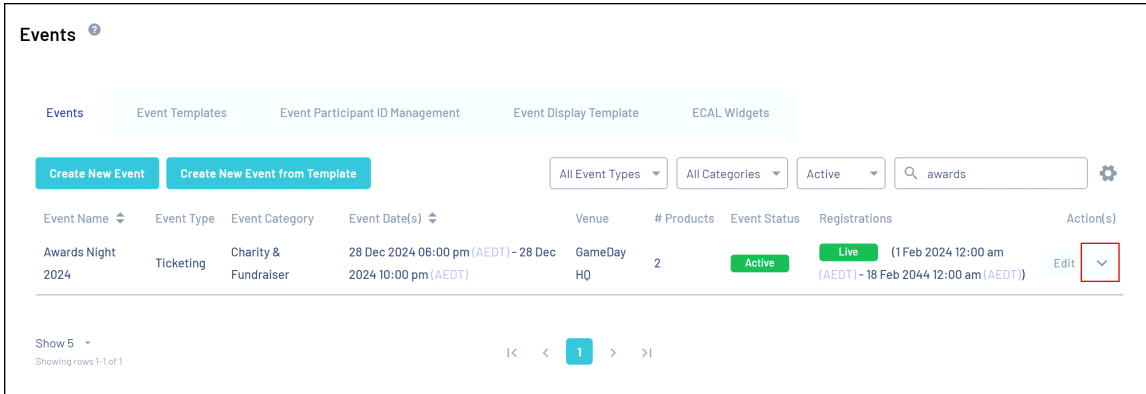

### 3. Click **VIEW**

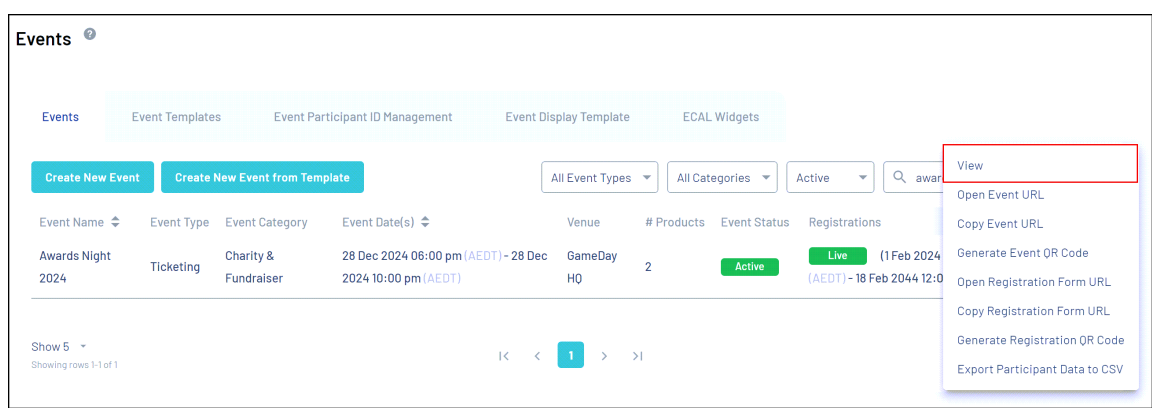

You will then be taken to the event detail page for the event

## 4. Click the **PARTICIPANTS BY PRODUCT** tab

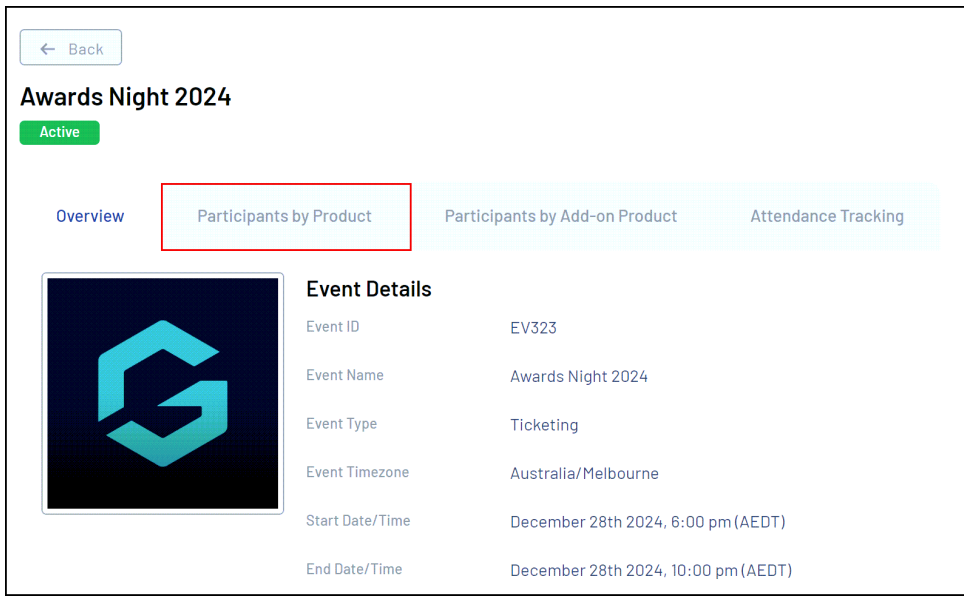

You will see the **EVENT PARTICIPANT ID** field showing the ID that was assigned to each entrant

## **Related Articles**